**For updated version, please click on**  [http://ocw.ump.edu.my](http://ocw.ump.edu.my/) 

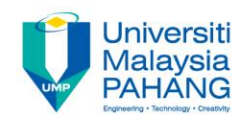

# BCS3283-Mobile Application **Development**

Chapter 7 Intent

**Editor Dr. Mohammed Falah Mohammed**

**Faculty of Computer Systems & Software Engineering falah@ump.edu.my**

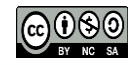

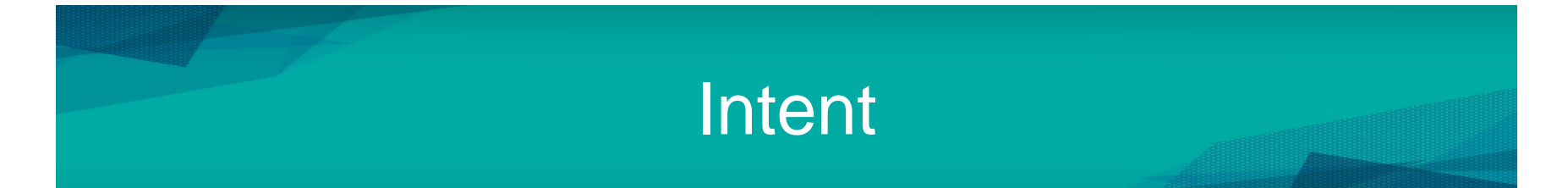

• Aims

To learn how to passing and receive data between different activities.

- Expected Outcomes
	- Ability to handle explicit Intent
	- Ability to handle implicit Intent
	- Passing data to other activity
	- Returning data from launched activity
- **References** 
	- <http://codetheory.in/>
	- <http://www.techotopia.com/>

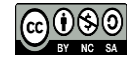

# Introduction

- Most android application comprises one or more activities.
- In order to launch another like B Activity from A Activity, programmer have to use Intent.
- Intent is a way (like a message) to communicate between Android components and requesting an action.
- Incase there are multiple apps are capable of responding to the Intent, then Android enable the user to made a choice from a list of those apps.

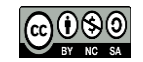

# Intents Capability

Programmer will be able to accomplish a lot of things using intents like:

- 1. The ability of navigating from one activity to another
- 2. The ability to start a third party application (external app's activity) like using a camera, contact, pinning location, sending email and etc..

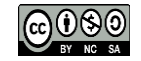

## Two types of intents are available:

- Explicit Intent: Lunching an activity and passing information from one to another in the same application.
- Implicit Intent: In this case programmer can avoid coding his own activity and let Android automatically handle the activity by firing up the component from same/other applications that can do the job on our app's behalf.

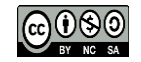

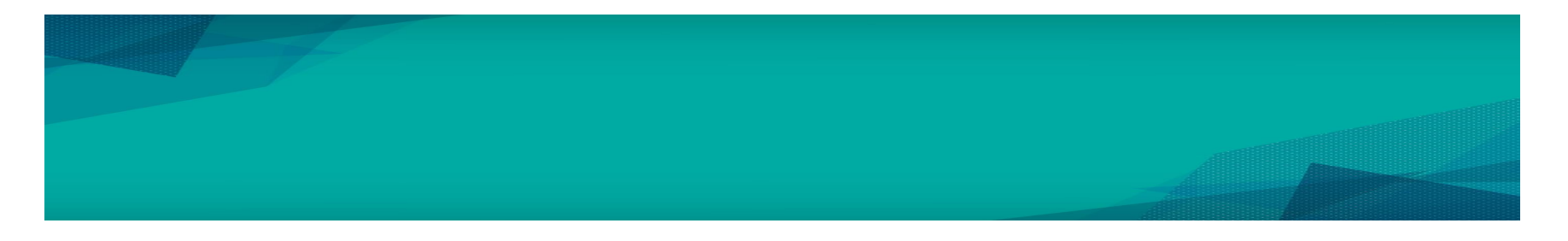

#### Example:

// Currently in MainActivity Intent intent = new Intent(MainActivity.this, ActivityB.class); startActivity(intent);

• Lunching the B Activity.java from the MainActivity.java., for that purpose we use the Intent class and passing the current context (intent) by calling startActivity(). This will simply launch the B Activity from the same application right over MainActivity.

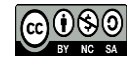

#### Passing Data to other Activity

• Add data to intent in key-value pairs then retrieve it by the receiving activity.

// Currently in MainActivity Intent intent = new Intent(MainActivity.this, ActivityB.class); intent.putExtra("name", "Ali"); intent.putExtra("age", 21); startActivity(intent);

In this case, two pieces of data (String and integer) have been transferred by using putExtra.

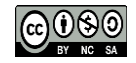

#### Receiving Data in Other Activity

• To receive the data in B Activity by using Bundle object.

```
// Currently in ActivityB
Bundle extras = getInternet().getExtras();if (extras != null) {
 String name = extras.getString("name");
 int age = extras.getInt("age");
```
Calling getExtras() on our Intent object enables us to call various methods like getString(), getInt(),getChar(), etc. but also we can use methods like getStringExtra() and getIntExtra() on the Intent object instead of working with bundles.

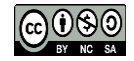

#### Returning Data Launched Activity

- There is no way for transferred data to be returned form the B Activity to the first activity.
- However, launching the B Activity as a sub-activity of the first Activity can achieved returning the data.
- To do so, we have to start the first activity as a subactivity by calling startActivityForResult() method instead of using startActivity().
- This method enable us to identify the returned data from the sub-activity by passing a REQUEST\_CODE value.

startActivityForResult(i, REQUEST\_CODE);

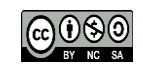

# Returning Data from Launched Activity

- Returning data to the first activity:
	- Calling the finish() method in the sub-activity. finish() method creates a new intent object
	- contains the returned data.
	- Calling the setResult() method of the enclosing activity to pass through it the return data.
- The result code is typically
	- RESULT OK: the result sent correctly
	- RESULT\_CANCELED: will be received in the parent activity if the event of sub-activity is crashed
	- May also be a custom value subject.

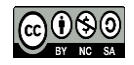

#### Java Code Example

#### Main Activity

#### Capturing information From the EditText, send it to the second activity, then do listening

```
public void MyActivity (View v) {
    Intent intent=new Intent(MainActivity.this, My2ndActivity.class);
    intent.putExtra("ED1", ed1.getText().toString());
    startActivityForResult(intent, 11);
    ed1.setText("");
protected void onActivityResult(int requestCode, int resultCode, Intent data) {
    if(requestCode == 11 && resultCode == RESULT OK) {
        ed1.setText(data.getStringExtra("sms"));
```
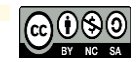

#### Java Code Example

#### Second Activity

Receiving the information and display it into TextView

protected void onCreate (Bundle savedInstanceState) { super.onCreate(savedInstanceState); setContentView(R.layout.activity my2nd); et2=(EditText)findViewById(R.id.et2);

((TextView)findViewById(R.id.tv2)).setText(qetIntent().getStringExtra("ED1").toString());

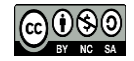

#### Java Code Example

#### Second Activity

Capturing information From the EditText and send it to the main activity (parent Activity)

```
public void send (View v) {
    intent2=new Intent();
    intent2.putExtra("sms", et2.qetText().toString());
    setResult(RESULT OK, intent2);
    finish();
```
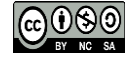

# Implicit Intent

- Implicit intent identify the activity to be launched by specifying the action to be performed and the type of data to be handled by the receiving activity.
- When execute the following implicit intent on an Android device, it will result in the designated web page appearing : Intent i = new Intent(Intent.ACTION VIEW, Uri.parse ("http://www.ump.edu.my"));
- Android system will search for activities on the device that have registered the ability to handle ACTION VIEW requests.
- User will be prompted to choose from the available activity options incase of finding more than one match.

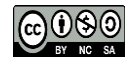